# **CONTROLLI AUTOMATICI Ingegneria Meccanica e Ingegneria del Veicolo**

http://www.dii.unimore.it/~lbiagiotti/ControlliAutomatici.html

# **INTRODUZIONE AL CONTROL SYSTEM TOOLBOX**

Ing. Luigi Biagiotti e-mail: luigi.biagiotti@unimore.it http://www.dii.unimore.it/~lbiagiotti

#### **Che cos'è il Control System Toolbox**

- $\bullet$  Il **Control system Toolbox** mette a disposizione una serie di strumenti per la modellazione, l'analisi e il controllo di sistemi dinamici
- $\bullet$  E' costituito da una collezione di comandi scritti in *M-file,* che permettono di
	- inserire un sistema LTI (Lineare Tempo Invariante) in vari modi
		- **E** Come funzione di trasferimento
		- In forma di stato
	- manipolare sistemi dinamici
	- • analizzare risposte temporali e frequenziali (diagrammi di Bode, Nyquist)
	- progettare un controllore con varie tecniche (luogo delle radici, progetto frequenziale, ecc.)

#### **Come inserire una f.d.t. - 1**

 $\bullet$ **Inserire** 

$$
G(s) = \frac{b_m s^m + b_{m-1} s^{m-1} + \ldots + b_0}{a_n s^n + a_{n-1} s^{n-1} + \ldots + a_0} = \frac{s+1}{s^2 + 2s + 3}
$$

**>> Num =[1 1]; Den = [1 2 3]; >> G1 = tf(Num,Den)**

**Transfer function: s + 1------------s^2 + 2 s + 3**

#### **Come inserire una f.d.t. - 2**

 $\bullet$ **Inserire** 

$$
G(s) = K \frac{\prod_i (s - z_i)}{\prod_i (s - p_i)} = 20 \frac{(s+2)(s-4)}{(s+3+j)(s+3-j)}
$$

**>> K = 20; Z = [-2 4]; P = [-3+i -3-i]; >> G2 = zpk(Z,P,K)**

**Zero/pole/gain: 20 (s+2) (s-4) ----------------(s^2 + 6s + 10)**

#### **Come inserire una f.d.t. - 3**

- $\bullet$ Un modo più intuitivo consiste nel definire la variabile s come  $s = tf('s')$
- $\bullet$ Inserire la f.d.t. come funzione razionale fratta in s

```
>> s = tf('s');
>> G3 = (s + 160) / (s^3 + 12*s^2 + 30*s + 100)
Transfer function:s + 160-------------------------s^3 + 12 s^2 + 30 s + 100
```
 $\bullet$  Con tf() e zpk() è possibile convertire una funzione di trasferimento da una rappresentazione all'altra

```
>> G4 = zpk(G3)
```

```
Zero/pole/gain:
        (s+160)
-----------------------(s+10) (s^2 + 2s + 10)
```
 $\bullet$ **• Con tfdata si estraggono il numeratore e il denominatore della f.d.t.** 

```
>> [Num,Den] = tfdata(G3,'v')
Num =0 0 1 160Den =1 12 30 100
```
 $\bullet$  Con zpkdata si estraggono gli zeri, i poli e la costante di trasferimento della f.d.t. **>> [Z,P,K] = zpkdata(G3,'v')**

```
Z =-160P =
 -10.0000 -1.0000 + 3.0000i
  -1.0000 - 3.0000i
K =1
```
• **Minreal** permette di calcolare la realizzazione minima di una f.d.t.

```
\Rightarrow zpk([-1 -2],[-1 -3],4)
```
**Zero/pole/gain: 4 (s+1) (s+2) -------------(s+1) (s+3)**

```
>> minreal(zpk([-1 -2],[-1 -3],4))
```
**Zero/pole/gain: 4 (s+2) -------(s+3)**

- $\bullet$  Altre proprietà delle f.d.t.
	- · damp **damp** pulsazione naturale e coeff. di smorz. di poli e zeri
	- · dcgain **dcgain** guadagno statico
	- **pole** poli
	- •**zero** zeri
	- •**pzmap** grafico di poli e zeri nel piano complesso

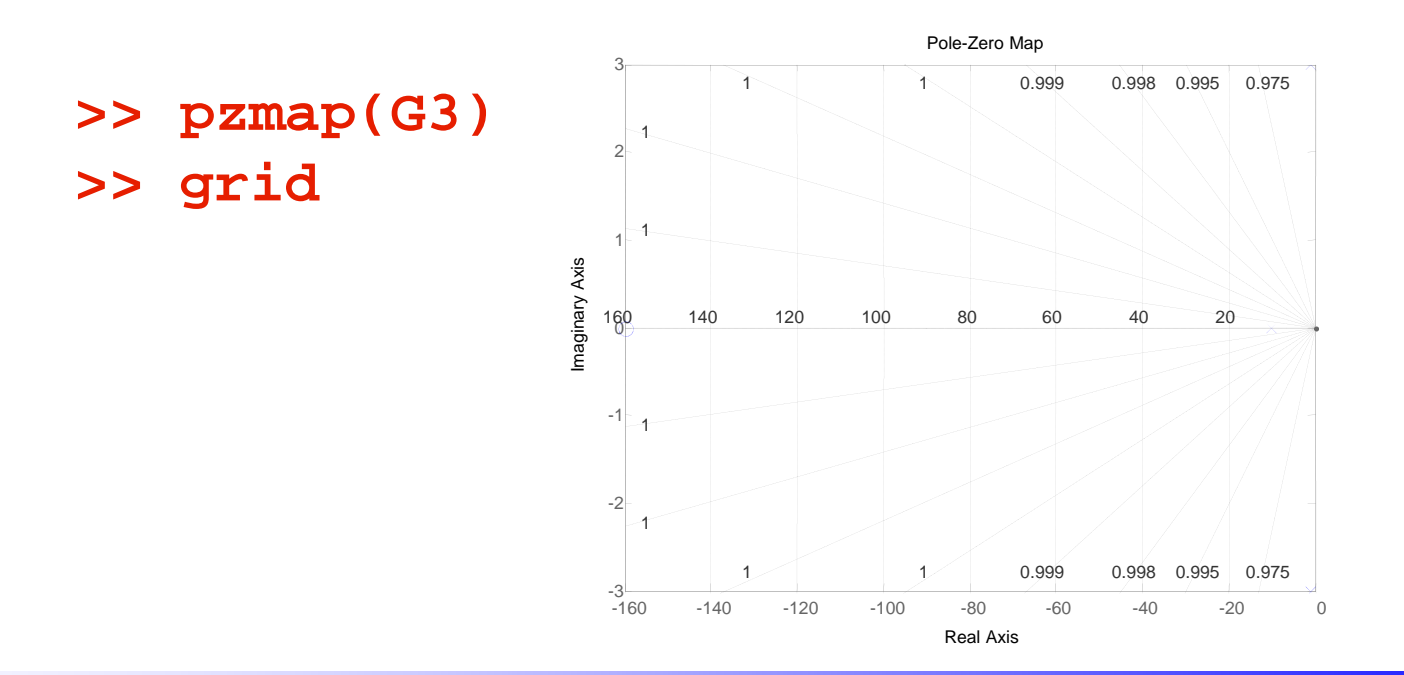

#### **Inserimento di una f.d.t. tempo-discreta**

• É possibile utilizzare le funzioni tf() e zpk() per la definizione di una funzione di trasferimento tempo-discreta specificando il periodo di campionamento

$$
G(z) = 22 \frac{z+0.2}{(z-0.4)(z+0.8)} = \frac{22z+4.4}{z^2+0.4z-0.32}
$$

**>> Gz = zpk(-0.2,[0.4 -0.8],22,0.1)**

**Zero/pole/gain: 22 (z+0.2)**

**(z-0.4) (z+0.8)**

**---------------**

**Sampling time: 0.1**

**>> Gz = tf([22 4.4],[1 0.4 -0.32],0.1)**

**Transfer function:22 z + 4.4-----------------<sup>z</sup>^2 + 0.4 z - 0.32**

**Sampling time: 0.1**

## **Risposte temporali**

- $\bullet$  Comandi per generare risposte temporali
	- · step **step** Risposta al gradino unitario
	- •**Impulse** Risposta ll'impulso di Dirac
	- lsim Risposta a un ingresso generico (definito mediante vettore dell'asse dei tempi e vettore dell'ingresso)

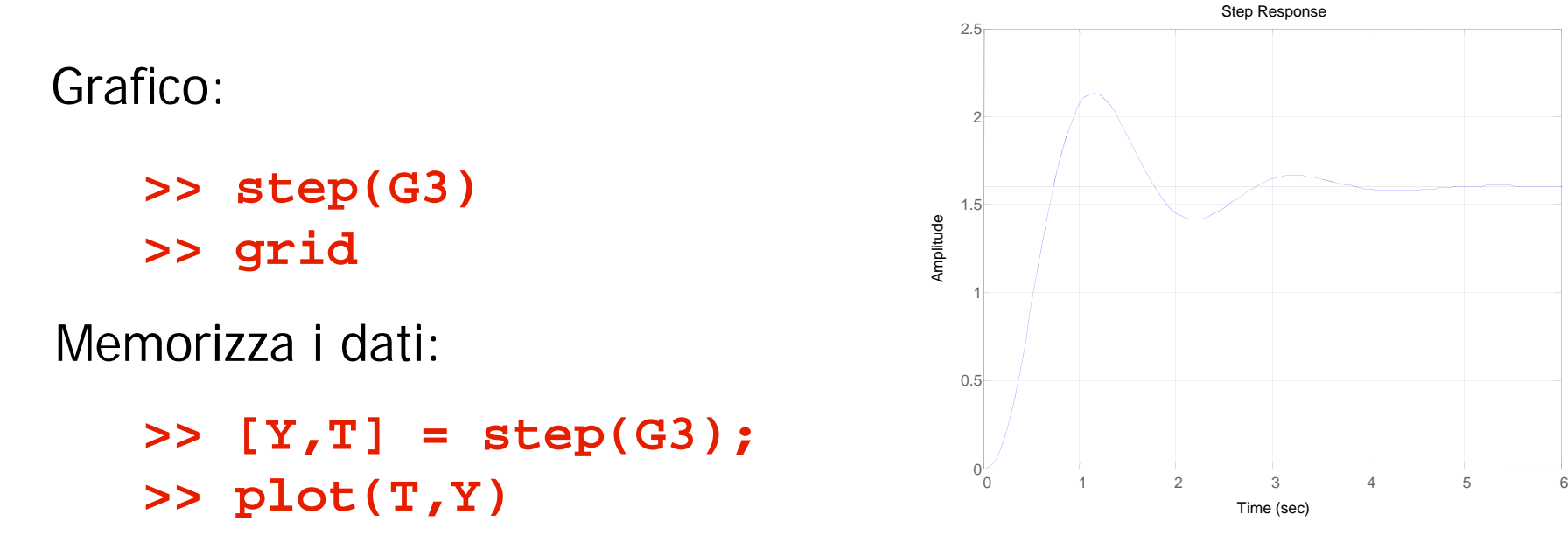

#### Comandi sul grafico col tasto destro

**Funzione di risposta armonica e Diagrammi di Bode**

- $\bullet$  Comandi relativi alla funzione di risposta armonica
	- **freqresp(G3,w)** fornisce il valore della funzione di risposta armonica di **G3** alla pulsazione **<sup>w</sup>**
	- **bode(G3,w)** come freqresp
		- **>> [ModGj10,ArgGj10]=Bode(G3,10) >> Gj10 = freqresp(G3,10)**

**ArgGj10 =**

**-208.8949**

in gradi

- **ModGj10 = Gj10 =**
- **0.1230-0.1076 + 0.0594i**
- **>> ModG = abs(Gj10)**
- **ModG =**
	- **0.1230**
- **>> ArgG = angle(Gj10)**
- **ArgG =**
	- **2.6373**in radianti

## **Funzione di risposta armonica e Diagrammi di Bode**

- $\bullet$  Comandi relativi alla funzione di risposta armonica
	- bode (G3) **bode(G3)** plottaggio dei diagrammi (Ampiezza e fase) di bode di **G3**
	- margin(G3)
- **margin(G3)** disegna sul diagramma di bode i margini di stabilità del sistema (m. di ampiezza, m. di fase)

**>> bode(G3) >> grid >> margin(G3)**

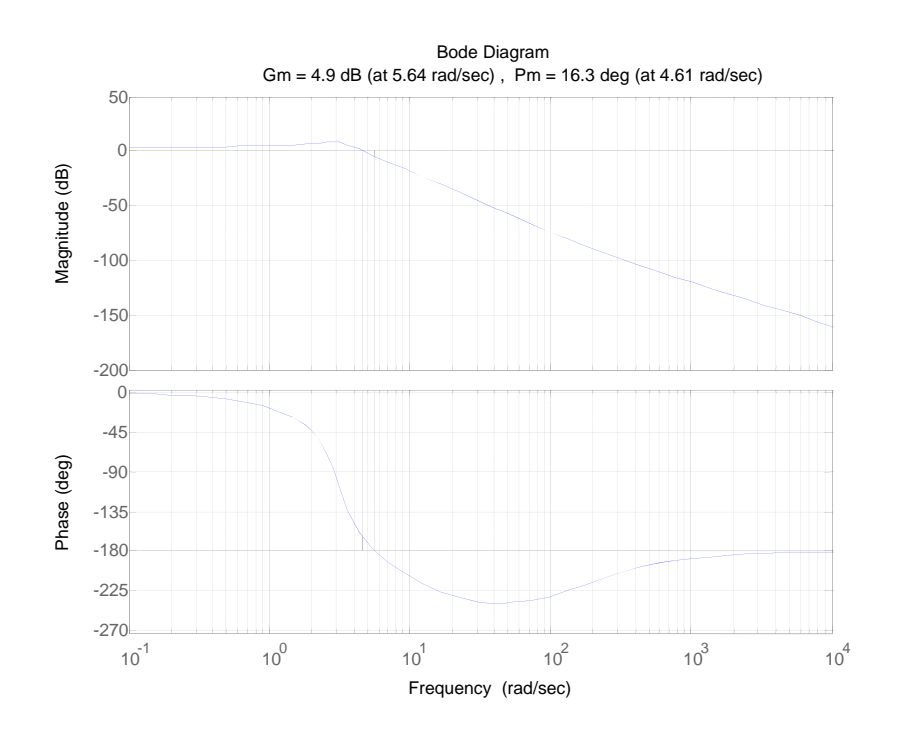

# **Diagrammi di Nyquist**

- $\bullet$  Comandi relativi alla funzione di risposta armonica
	- nyquist(G3) **nyquist(G3)** disegna il diagramma di nyquist della funzione di trasferimento **G3**

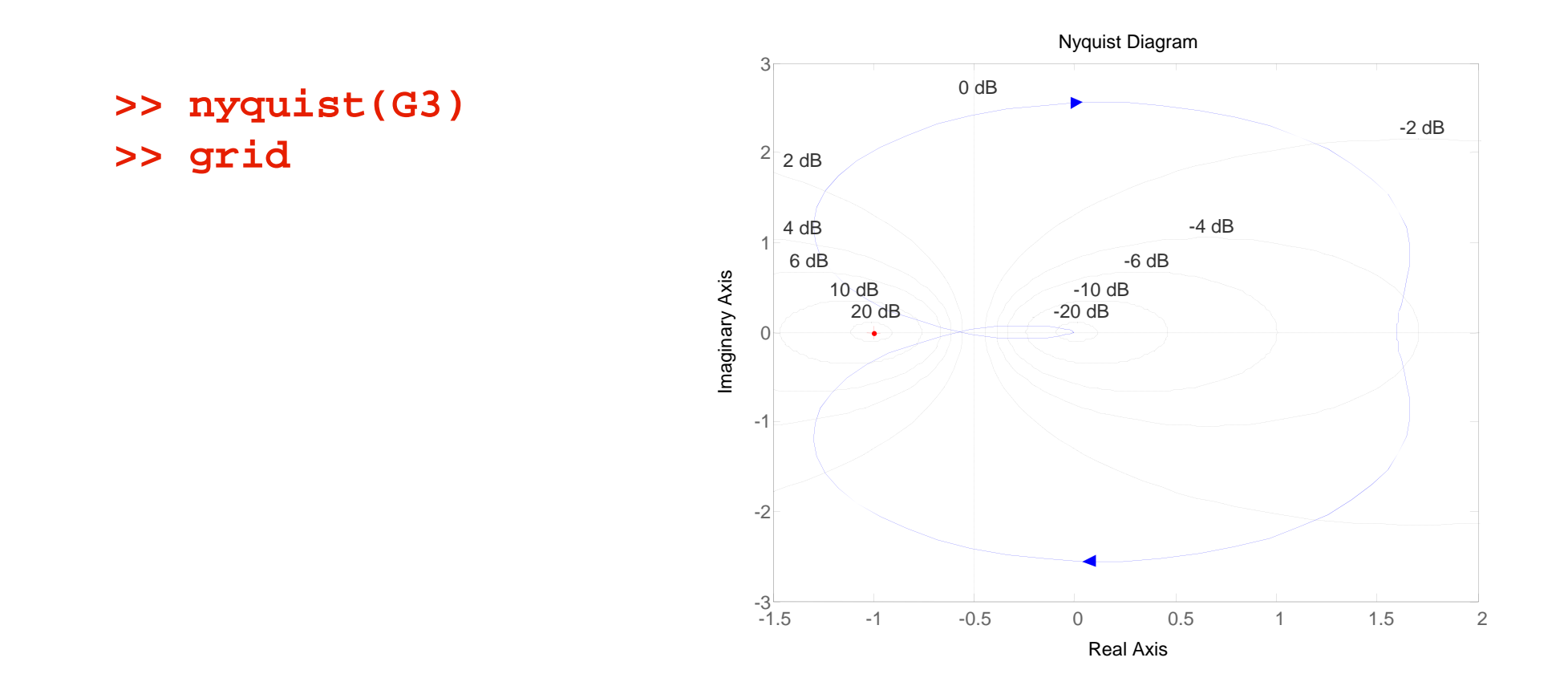

## **Luogo delle radici**

- $\bullet$  Comandi per il plottaggio del luogo delle radici
	- **rlocus(G3)** plottaggio del luogo delle radici
	- sgrid **sgrid** tracciamento della griglia
	- **rlocfind(G3)** dopo avere tracciato il luogo delle radici consente di scegliere il guadagno **<sup>k</sup>** del regolatore tale per cui il sistema in retroazione presenta i poli scelti

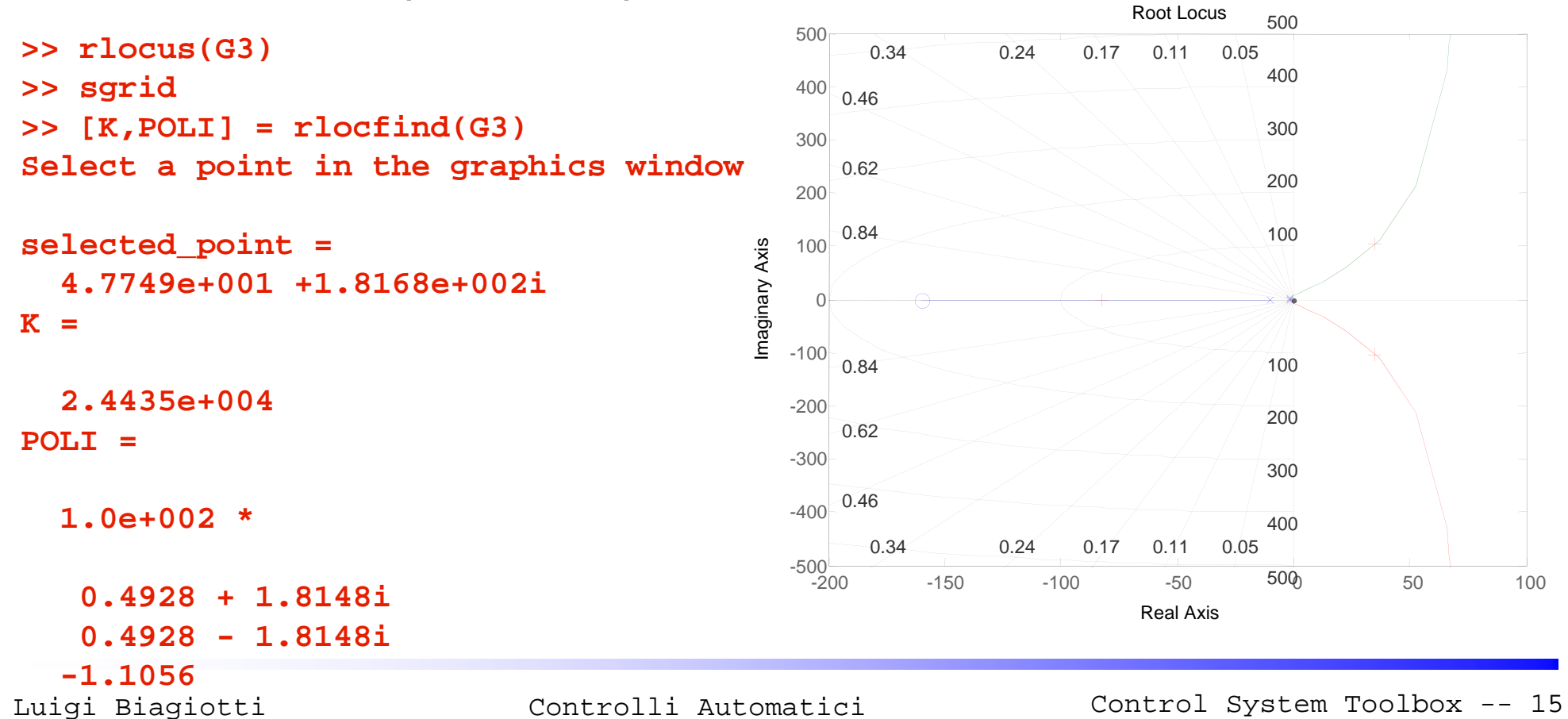

#### **Interconnessione di sistemi**

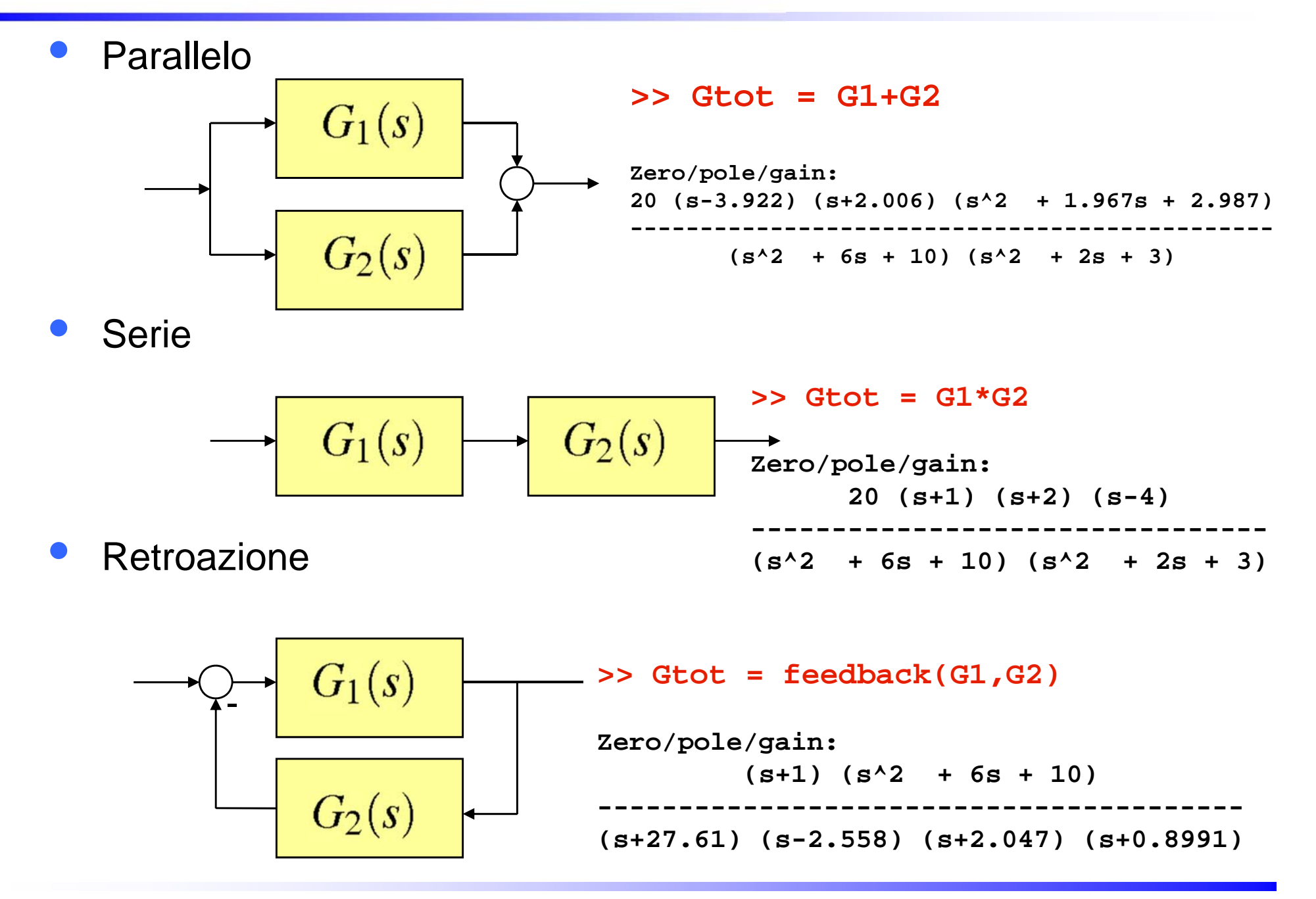

### **Simulink e Control System Toolbox**

 $\bullet$  Il Control system Toolbox fornisce un blocchetto Simulink tramite il quale è possibile inserire direttamente una funzione di trasferimento

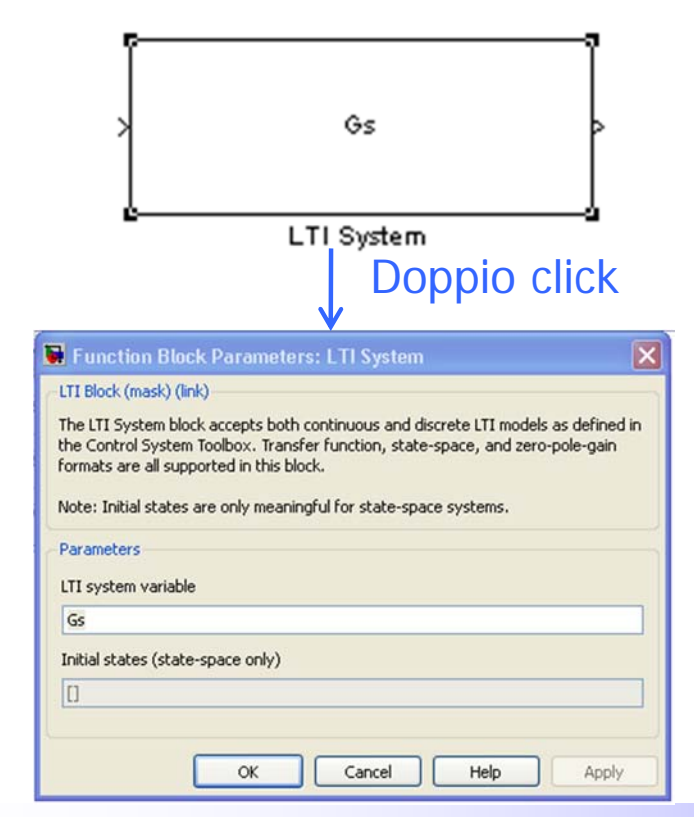

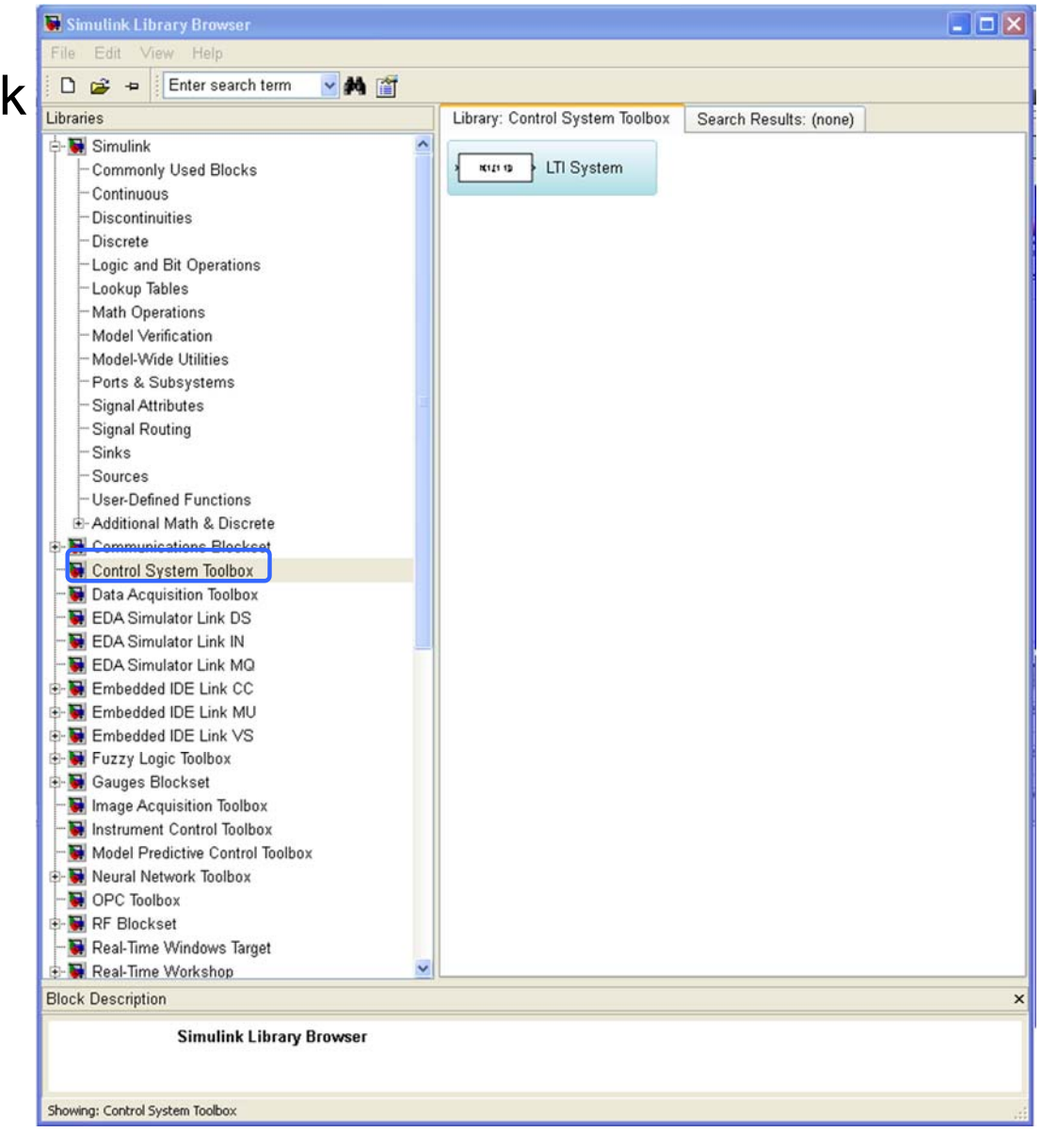

### **Control system toolbox in ambiente Linux**

• In ambiente Linux, le librerie di Simulink appaiono come in figura (mentre nulla cambia nei comandi Matlab tra la versione Windows, la versione Linux e quella Mac) <sub>14</sub>

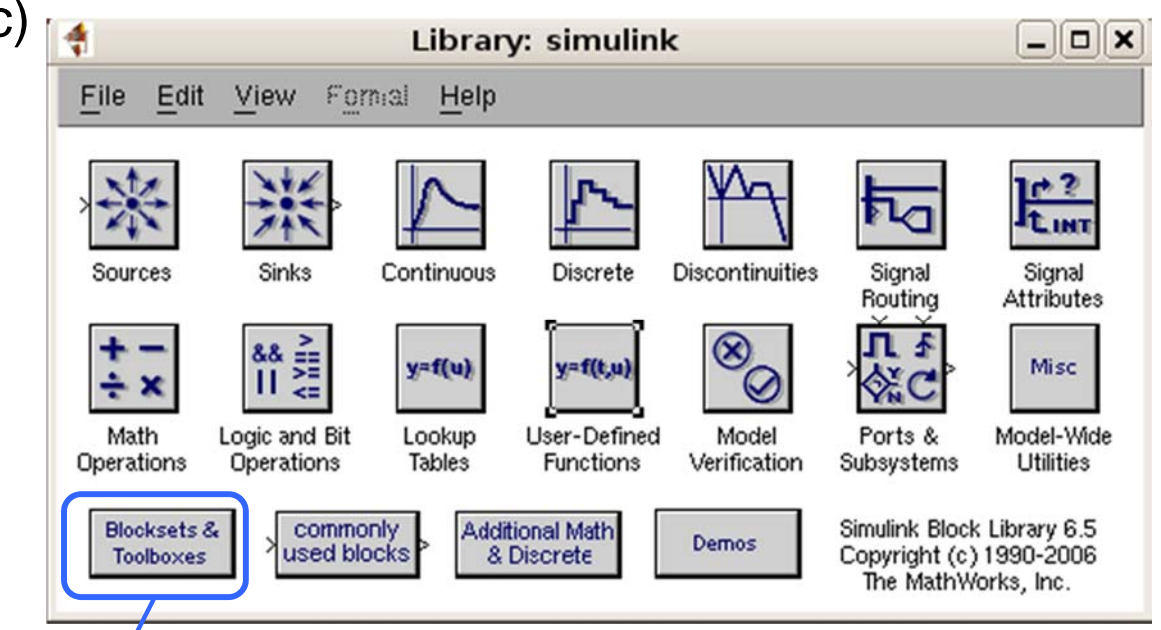

•In particolare per ritrovare il blocchetto LTI del control system toolbox occorre andare in **Blocksets & Toolboxes** e quindi **Control System Toolbox** 

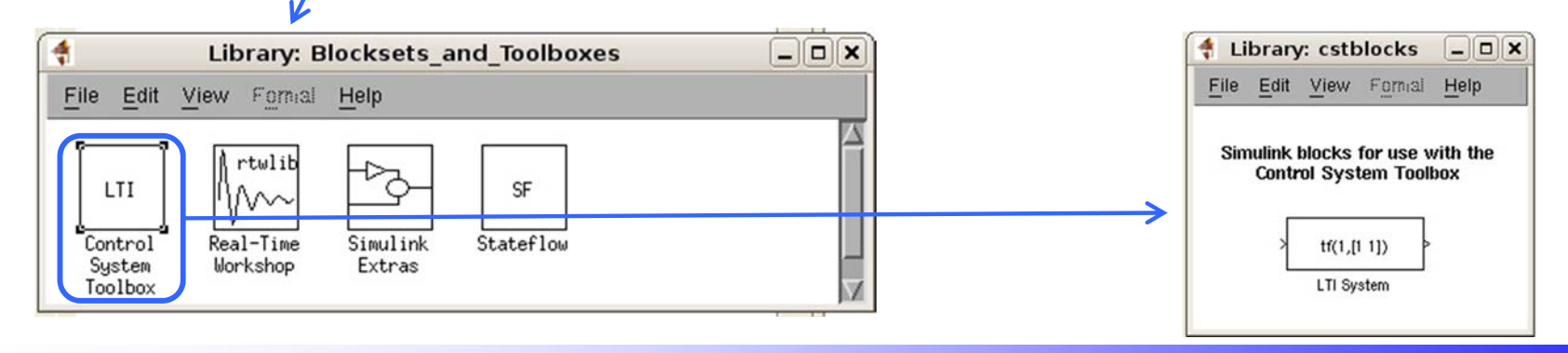

# **CONTROLLI AUTOMATICI Ingegneria Meccanica e Ingegneria del Veicolo**

http://www.dii.unimore.it/~lbiagiotti/ControlliAutomatici.html

# **INTRODUZIONE AL CONTROL SYSTEM TOOLBOX**

Ing. Luigi Biagiotti e-mail: luigi.biagiotti@unimore.it http://www.dii.unimore.it/~lbiagiotti